Sterling Configurator Visual Modeler

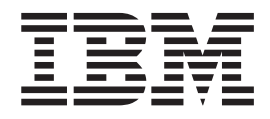

# Upgrade Guide

*Release 9.2*

Sterling Configurator Visual Modeler

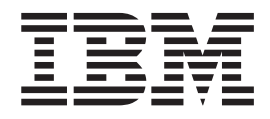

# Upgrade Guide

*Release 9.2*

**Note**

Before using this information and the product it supports, read the information in ["Notices" on page 11.](#page-16-0)

#### **Copyright**

This edition applies to the 9.2 Version of IBM Sterling Configurator Visual Modeler and to all subsequent releases and modifications until otherwise indicated in new editions.

#### **© Copyright IBM Corporation 2007, 2012.**

US Government Users Restricted Rights – Use, duplication or disclosure restricted by GSA ADP Schedule Contract with IBM Corp.

# **Contents**

**[Configurator Visual Modeler Release 9.2. 5](#page-10-0)**

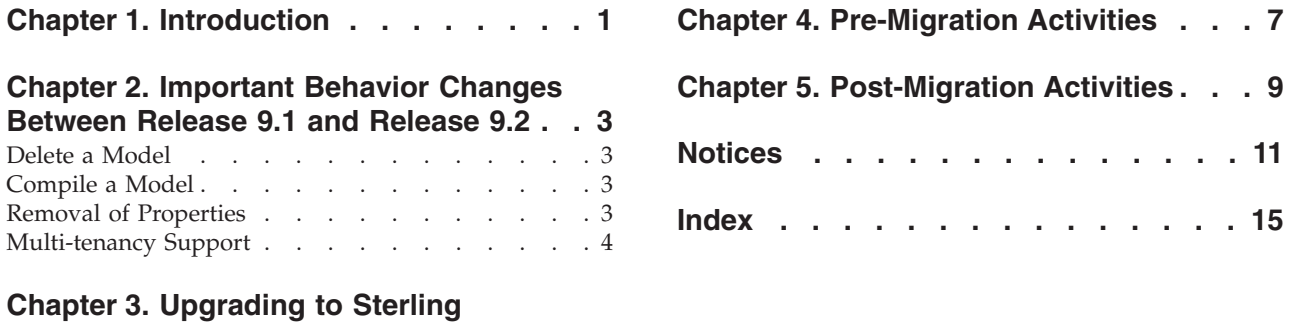

## <span id="page-6-0"></span>**Chapter 1. Introduction**

This guide explains how to upgrade to the latest release of Sterling Configurator Visual Modeler, which is Release 9.2. The following table provides the upgrade paths available from the earlier releases of Sterling Configurator Visual Modeler to Sterling Configurator Visual Modeler, Release 9.2.

#### **Task List**

When upgrading to Sterling Configurator Visual Modeler, Release 9.2, carry out the tasks in sequence as listed in the following table:

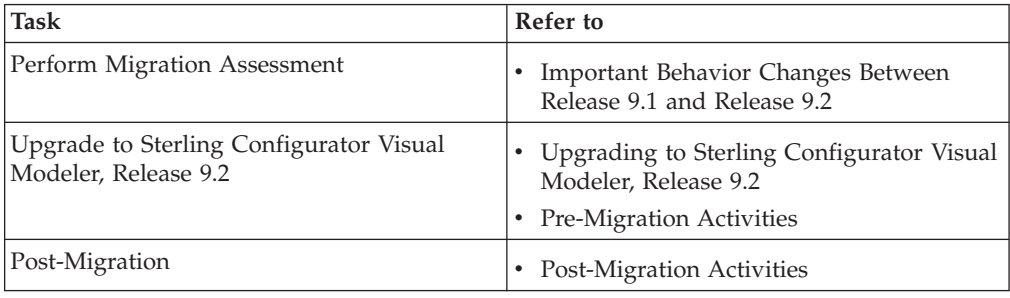

## <span id="page-8-0"></span>**Chapter 2. Important Behavior Changes Between Release 9.1 and Release 9.2**

This topic describes the important behavior changes in Sterling Configurator Visual Modeler between Release 9.1 and Release 9.2. This topic describes only those changes that have an impact on the application because of the migration.

For information about all the new features introduced in Sterling Configurator Visual Modeler, Release 9.2, refer to the Release Notes®.

#### **Delete a Model**

In Release 9.2, model files are removed from the model repository when a model is deleted. Deletion of model files is done first followed by deletion of model records in the database. If the deletion of model files fail, the database records are not deleted and an error message is displayed. Model files for different locales are deleted together.

#### **How it Affects You**

In Release 9.1, model files were not removed from the repository when a model was deleted. As a result, users in IBM® Sterling Business Center were able to still view and assign models to products. To solve this problem, model files are removed from the model repository when a model is deleted.

#### **Migration Strategy**

None.

#### **Compile a Model**

In Release 9.2, during model compilation, all sub models which are referenced to a model are queried and compiled.

#### **How it Affects You**

In Release 9.1, when a model was compiled, the sub models attached or referenced by optionItem/optionClass were recursively compiled. However, referenced models were not compiled. In Release 9.2, referenced models are also compiled.

#### **Migration Strategy**

None.

#### **Removal of Properties**

The following properties for creating a model are considered obsolete and no longer available:

- UI: UEV SELECTION 2
- UI: OPTION CLASS TYPE
- UI: OPTION CLASS REQUIRED

#### <span id="page-9-0"></span>• UI: QUANTITY AVAILABLE

#### **How it Affects You**

These properties are not removed from the upgrade script. Imported models from previous versions would still continue to have these properties.

#### **Migration Strategy**

None.

### **Multi-tenancy Support**

In Release 9.2, Sterling Configurator Visual Modeler considers enterprise and storefront information in a multi-tenant environment and enables the following:

- Data security: One storefront user cannot view or edit models belonging to another storefront.
- v Unique global namespace: Model group and model name combination cannot be same within a storefront but same names can exist in different storefronts.
- Models can be shared across enterprises.

#### **How it Affects You**

In a multi-tenant modeling environment, each storefront is mapped to a catalog organization. When a storefront is associated with an enterprise, catalog organization of the storefront is used for item associations. Sterling Configurator Visual Modeler database tables are extended to include organization code to retrieve storefront information. When a model is compiled it is stored in a storefront specific folder structure.

#### **Migration Strategy**

Upgrade script can be used to migrate all existing models to a storefront. Alternatively, use export and import of models. Selection of model groups or models can be used to migrate models to different storefronts.

## <span id="page-10-0"></span>**Chapter 3. Upgrading to Sterling Configurator Visual Modeler Release 9.2**

To migrate the database from Release 9.2 from Release 9.1, run the upgrade script. This is a SQL script that is executed with a database client. The supported database vendors are DB2<sup>®</sup> and Oracle.

The script for DB2 is present in the  $/\triangle$ WEB-INF/sql/DB2/migration/ DEBS\_9.1\_to\_DEBS\_9.2/db2\_upgrade.sql folder.

The script for Oracle is present in the / $\triangle$ WEB-INF/sql/Oracle/migration/ DEBS 9.1 to DEBS 9.2/oracle upgrade.sql folder.

**Note:** When you upgrade from Release 9.1 to Release 9.2, the database used for upgrade must be the same one used for Release 9.1 installation.

# <span id="page-12-0"></span>**Chapter 4. Pre-Migration Activities**

To preserve model configurations, you must export all model XML files before upgrading.

For details on exporting models, refer to the *Visual Modeler: Administration Guide*

## <span id="page-14-0"></span>**Chapter 5. Post-Migration Activities**

#### **About this task**

To load the exported model configuration data into Sterling Configurator Visual Modeler, perform the following steps:

#### **Procedure**

- 1. Import all the model XML files to Sterling Configurator Visual Modeler.
- 2. Provide the location of the XML files in the configuration settings.
- 3. Compile all models.

#### **What to do next**

After the upgrade, folder corresponding to the model repository including all the sub-folders must be cleaned and all models must be recompiled.

## <span id="page-16-0"></span>**Notices**

This information was developed for products and services offered in the U.S.A.

IBM may not offer the products, services, or features discussed in this document in other countries. Consult your local IBM representative for information on the products and services currently available in your area. Any reference to an IBM product, program, or service is not intended to state or imply that only that IBM product, program, or service may be used. Any functionally equivalent product, program, or service that does not infringe any IBM intellectual property right may be used instead. However, it is the user's responsibility to evaluate and verify the operation of any non-IBM product, program, or service.

IBM may have patents or pending patent applications covering subject matter described in this document. The furnishing of this document does not grant you any license to these patents. You can send license inquiries, in writing, to:

*IBM Director of Licensing*

*IBM Corporation*

*North Castle Drive*

*Armonk, NY 10504-1785*

*U.S.A.*

For license inquiries regarding double-byte character set (DBCS) information, contact the IBM Intellectual Property Department in your country or send inquiries, in writing, to:

*Intellectual Property Licensing*

*Legal and Intellectual Property Law*

*IBM Japan Ltd.*

*1623-14, Shimotsuruma, Yamato-shi*

*Kanagawa 242-8502 Japan*

**The following paragraph does not apply to the United Kingdom or any other country where such provisions are inconsistent with local law:** INTERNATIONAL BUSINESS MACHINES CORPORATION PROVIDES THIS PUBLICATION "AS IS" WITHOUT WARRANTY OF ANY KIND, EITHER EXPRESS OR IMPLIED, INCLUDING, BUT NOT LIMITED TO, THE IMPLIED WARRANTIES OF NON-INFRINGEMENT, MERCHANTABILITY OR FITNESS FOR A PARTICULAR PURPOSE. Some states do not allow disclaimer of express or implied warranties in certain transactions, therefore, this statement may not apply to you.

This information could include technical inaccuracies or typographical errors. Changes are periodically made to the information herein; these changes will be incorporated in new editions of the publication. IBM may make improvements and/or changes in the product(s) and/or the program(s) described in this publication at any time without notice.

Any references in this information to non-IBM Web sites are provided for convenience only and do not in any manner serve as an endorsement of those Web sites. The materials at those Web sites are not part of the materials for this IBM product and use of those Web sites is at your own risk.

IBM may use or distribute any of the information you supply in any way it believes appropriate without incurring any obligation to you.

Licensees of this program who wish to have information about it for the purpose of enabling: (i) the exchange of information between independently created programs and other programs (including this one) and (ii) the mutual use of the information which has been exchanged, should contact:

*IBM Corporation*

*J46A/G4*

*555 Bailey Avenue*

*San Jose, CA 95141-1003*

*U.S.A.*

Such information may be available, subject to appropriate terms and conditions, including in some cases, payment of a fee.

The licensed program described in this document and all licensed material available for it are provided by IBM under terms of the IBM Customer Agreement, IBM International Program License Agreement or any equivalent agreement between us.

Any performance data contained herein was determined in a controlled environment. Therefore, the results obtained in other operating environments may vary significantly. Some measurements may have been made on development-level systems and there is no guarantee that these measurements will be the same on generally available systems. Furthermore, some measurements may have been estimated through extrapolation. Actual results may vary. Users of this document should verify the applicable data for their specific environment.

Information concerning non-IBM products was obtained from the suppliers of those products, their published announcements or other publicly available sources. IBM has not tested those products and cannot confirm the accuracy of performance, compatibility or any other claims related to non-IBM products. Questions on the capabilities of non-IBM products should be addressed to the suppliers of those products.

All statements regarding IBM's future direction or intent are subject to change or withdrawal without notice, and represent goals and objectives only.

All IBM prices shown are IBM's suggested retail prices, are current and are subject to change without notice. Dealer prices may vary.

This information is for planning purposes only. The information herein is subject to change before the products described become available.

This information contains examples of data and reports used in daily business operations. To illustrate them as completely as possible, the examples include the names of individuals, companies, brands, and products. All of these names are fictitious and any similarity to the names and addresses used by an actual business enterprise is entirely coincidental.

#### COPYRIGHT LICENSE:

This information contains sample application programs in source language, which illustrate programming techniques on various operating platforms. You may copy, modify, and distribute these sample programs in any form without payment to IBM, for the purposes of developing, using, marketing or distributing application programs conforming to the application programming interface for the operating platform for which the sample programs are written. These examples have not been thoroughly tested under all conditions. IBM, therefore, cannot guarantee or imply reliability, serviceability, or function of these programs. The sample programs are provided "AS IS", without warranty of any kind. IBM shall not be liable for any damages arising out of your use of the sample programs.

Each copy or any portion of these sample programs or any derivative work, must include a copyright notice as follows:

© IBM 2012. Portions of this code are derived from IBM Corp. Sample Programs. © Copyright IBM Corp. 2012.

If you are viewing this information softcopy, the photographs and color illustrations may not appear.

#### **Trademarks**

IBM, the IBM logo, and ibm.com<sup>®</sup> are trademarks or registered trademarks of International Business Machines Corp., registered in many jurisdictions worldwide. Other product and service names might be trademarks of IBM or other companies. A current list of IBM trademarks is available on the Web at ["Copyright and](http://www.ibm.com/legal/copytrade.shtml) [trademark information"](http://www.ibm.com/legal/copytrade.shtml) at [http://www.ibm.com/legal/copytrade.shtml.](http://www.ibm.com/legal/copytrade.shtml)

Adobe, the Adobe logo, PostScript, and the PostScript logo are either registered trademarks or trademarks of Adobe Systems Incorporated in the United States, and/or other countries.

IT Infrastructure Library is a registered trademark of the Central Computer and Telecommunications Agency which is now part of the Office of Government Commerce.

Intel, Intel logo, Intel Inside, Intel Inside logo, Intel Centrino, Intel Centrino logo, Celeron, Intel Xeon, Intel SpeedStep, Itanium, and Pentium are trademarks or registered trademarks of Intel Corporation or its subsidiaries in the United States and other countries.

Linux is a registered trademark of Linus Torvalds in the United States, other countries, or both.

Microsoft, Windows, Windows NT, and the Windows logo are trademarks of Microsoft Corporation in the United States, other countries, or both.

ITIL is a registered trademark, and a registered community trademark of the Office of Government Commerce, and is registered in the U.S. Patent and Trademark Office.

UNIX is a registered trademark of The Open Group in the United States and other countries.

Java and all Java-based trademarks and logos are trademarks or registered trademarks of Oracle and/or its affiliates.

Cell Broadband Engine is a trademark of Sony Computer Entertainment, Inc. in the United States, other countries, or both and is used under license therefrom.

Linear Tape-Open, LTO, the LTO Logo, Ultrium and the Ultrium Logo are trademarks of HP, IBM Corp. and Quantum in the U.S. and other countries.

Connect Control Center®, Connect:Direct®, Connect:Enterprise®, Gentran®, Gentran®:Basic®, Gentran:Control®, Gentran:Director®, Gentran:Plus®, Gentran:Realtime®, Gentran:Server®, Gentran:Viewpoint®, Sterling Commerce™, Sterling Information Broker®, and Sterling Integrator® are trademarks or registered trademarks of Sterling Commerce™, Inc., an IBM Company.

Other company, product, and service names may be trademarks or service marks of others.

## <span id="page-20-0"></span>**Index**

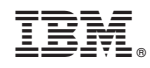

Printed in USA